### STEP 6. 「岡」で始まる名前を選び出す

#### 1. 名前が「岡」で始まるデータを表示しましょう

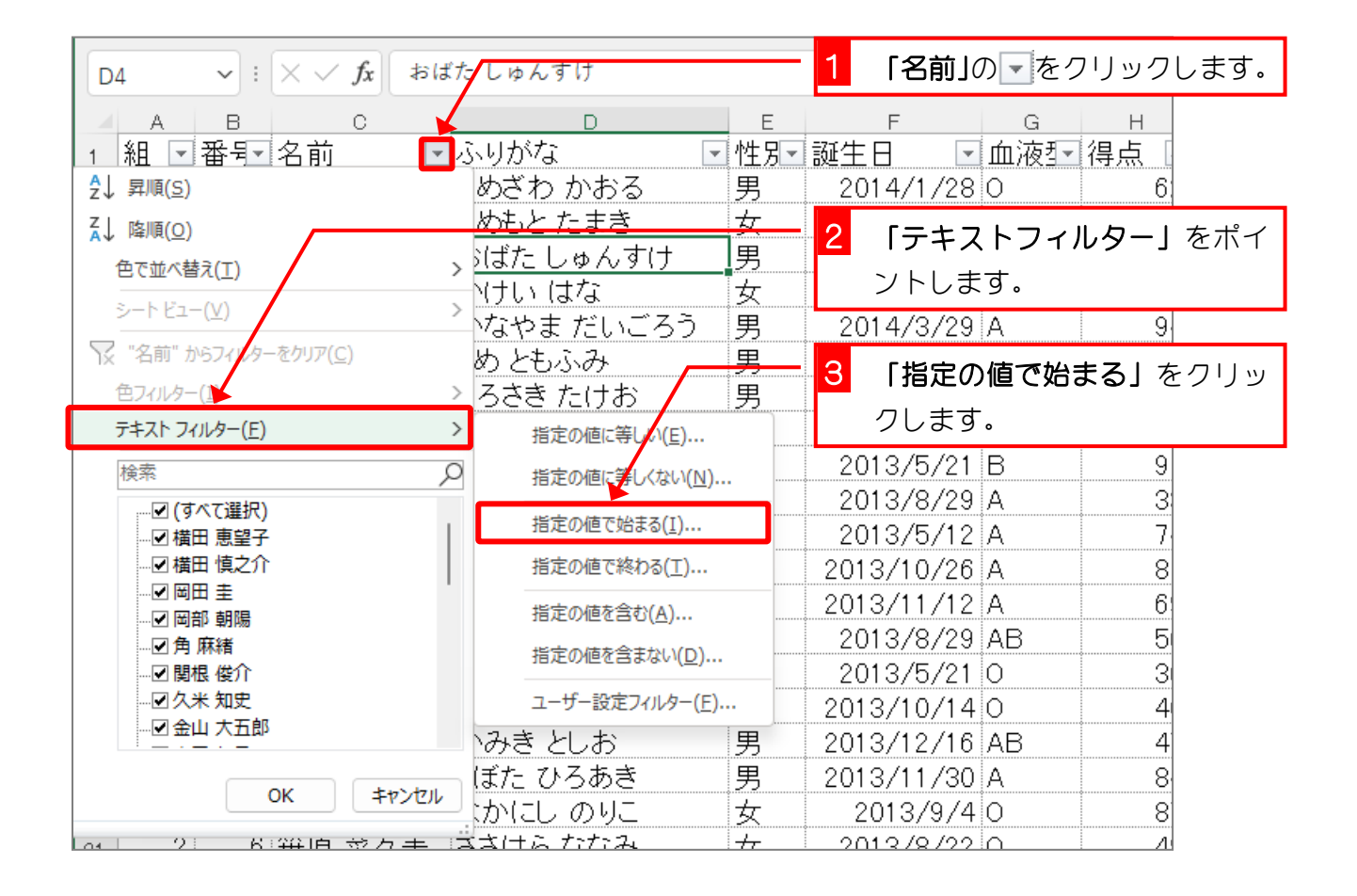

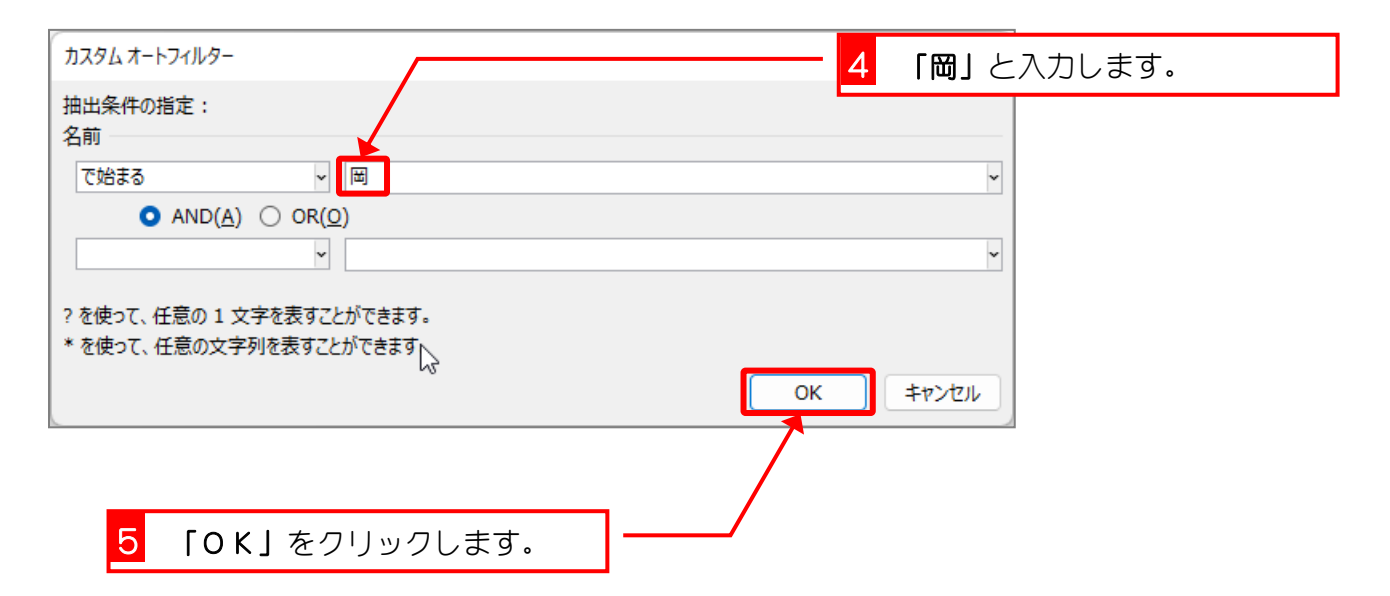

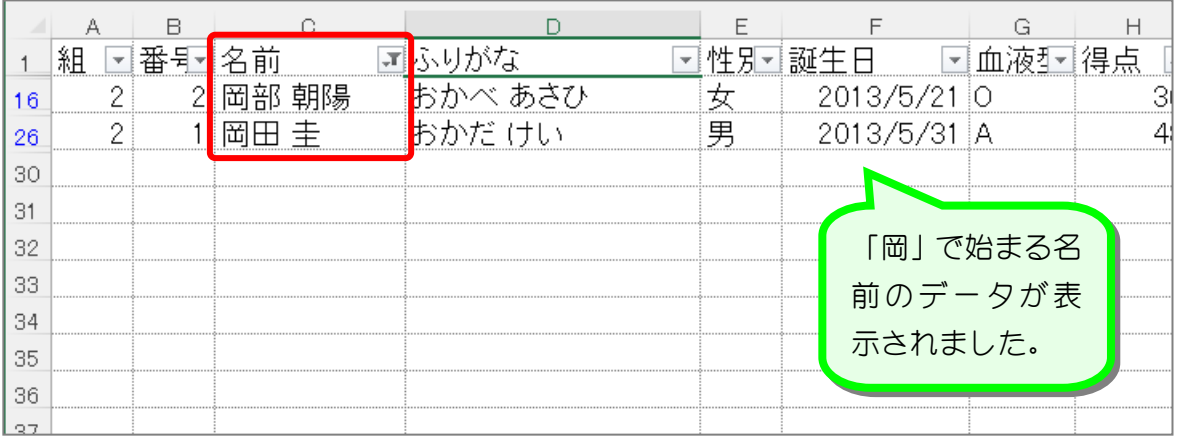

纯君思想

■ 名前の中に「木」という文字を含むデータだけを表示しましょう。

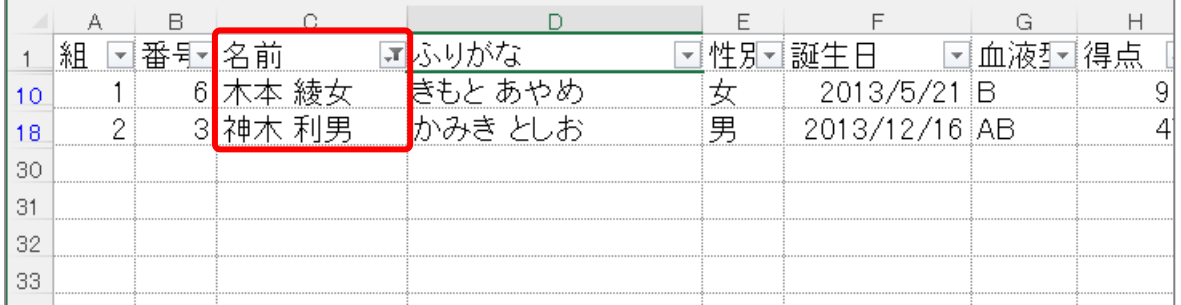

ヒント

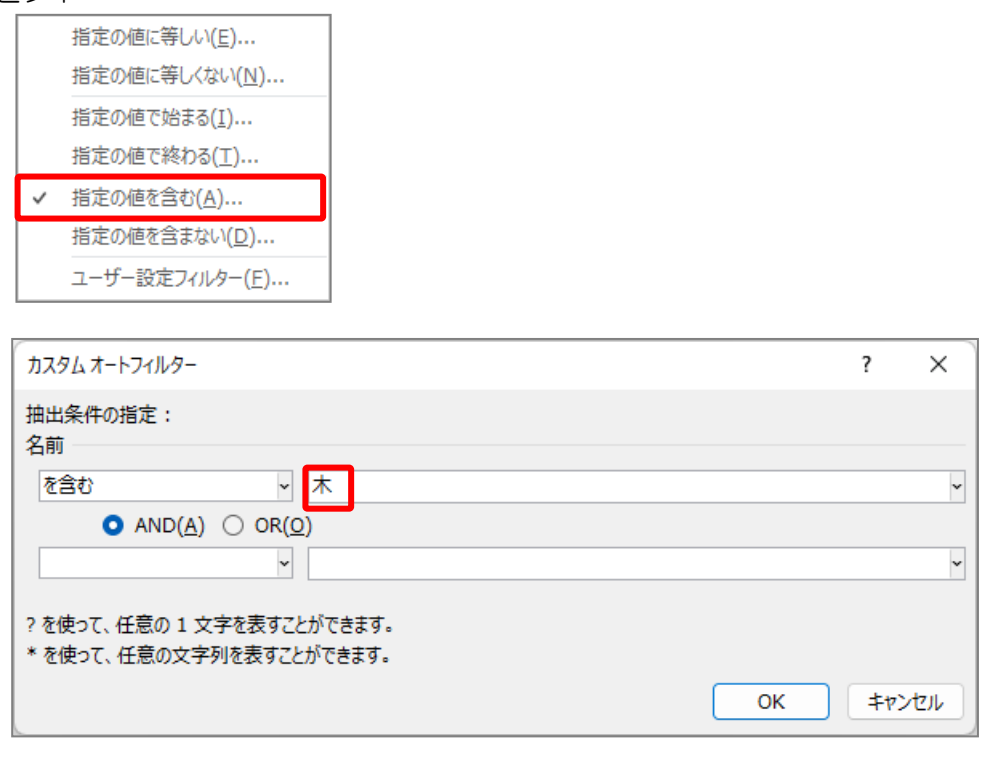

■ 名前のフィルターをクリアしましょう。

# STEP 7. 指定した日付より後のデータを表示する

#### 1. 誕生日が「2013/12/19」より後のデータを表示しましょう

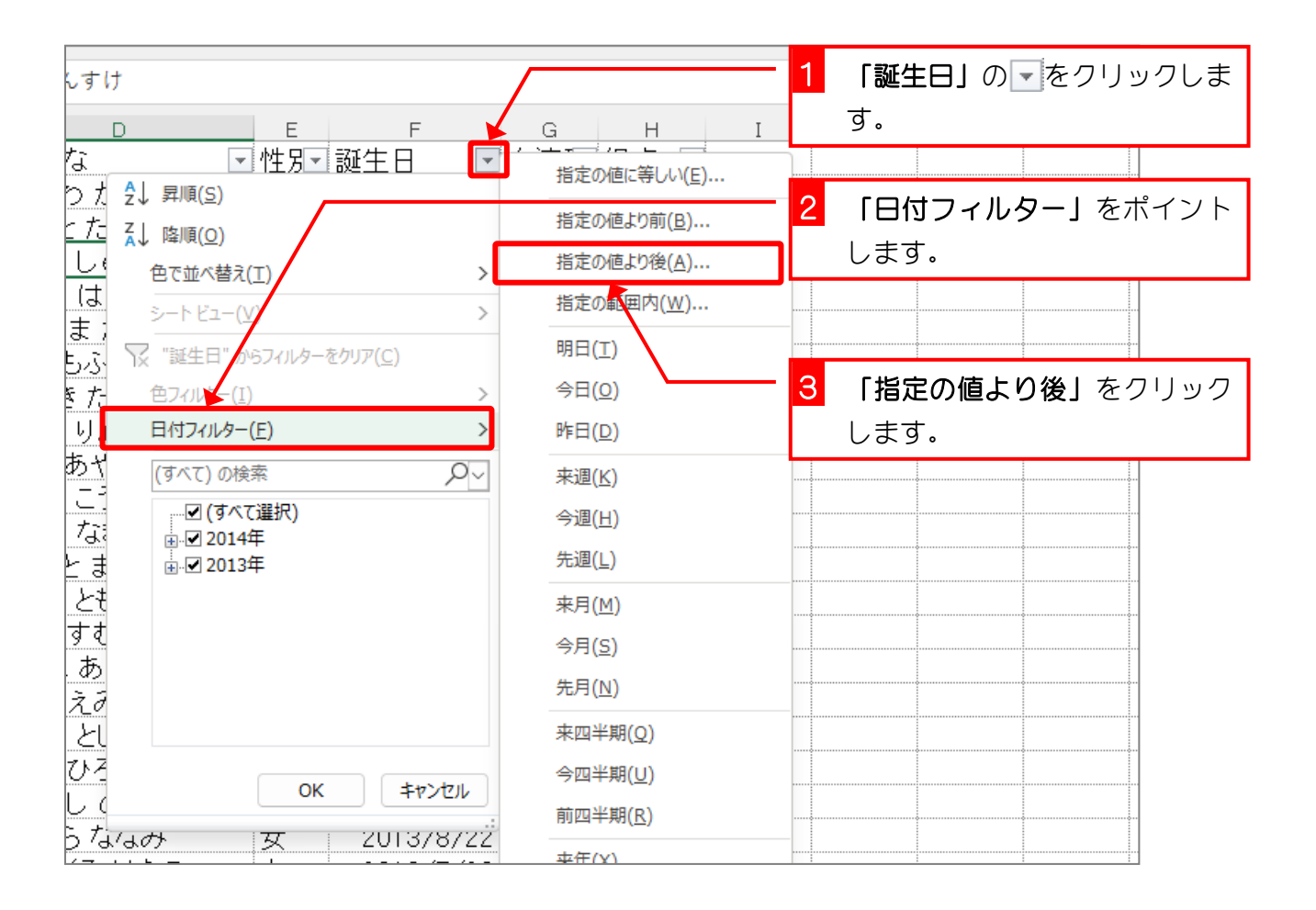

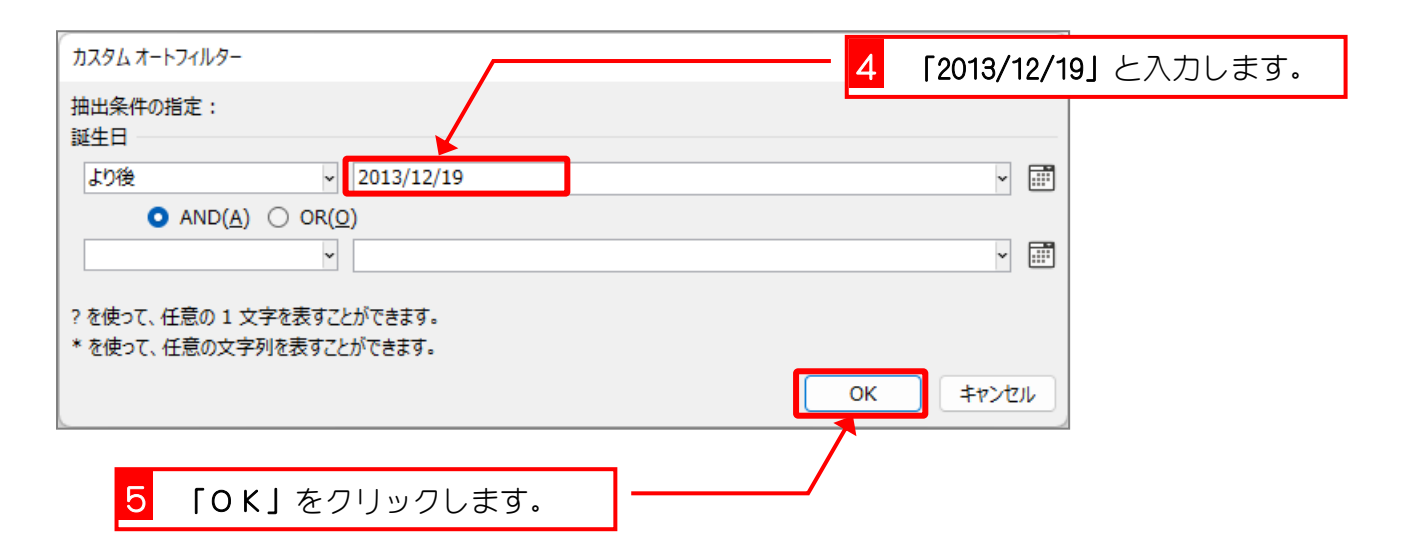

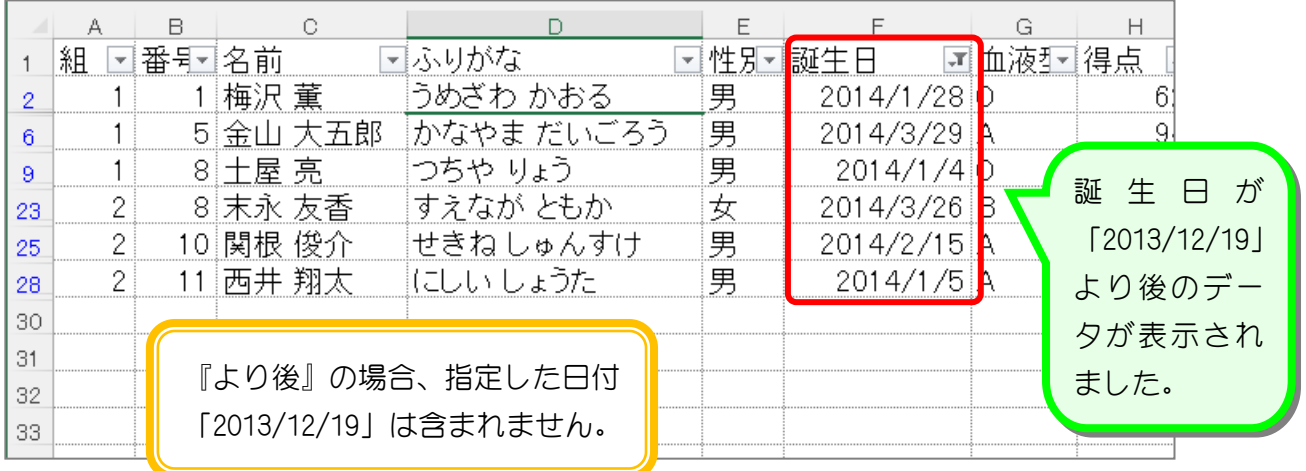

纯君思疑

■ 誕生日が「2013/8/22」より前のデータだけを表示しましょう。

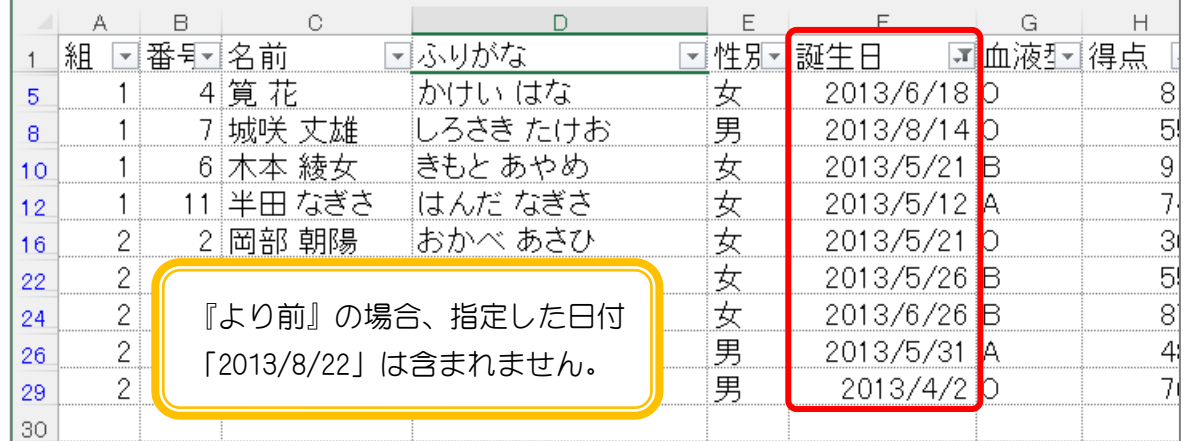

ヒント

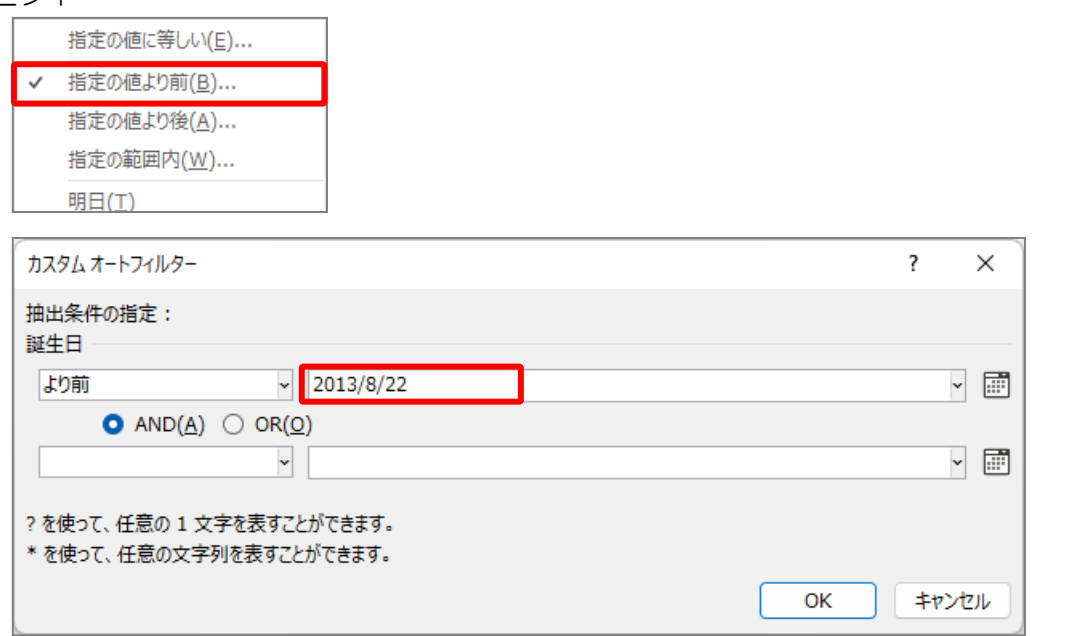

■ 誕生日のフィルターをクリアしましょう。

### STEP 8. 指定の日付以降のデータを表示する

#### 1. 誕生日が「2013/12/19」以降のデータを表示しましょう

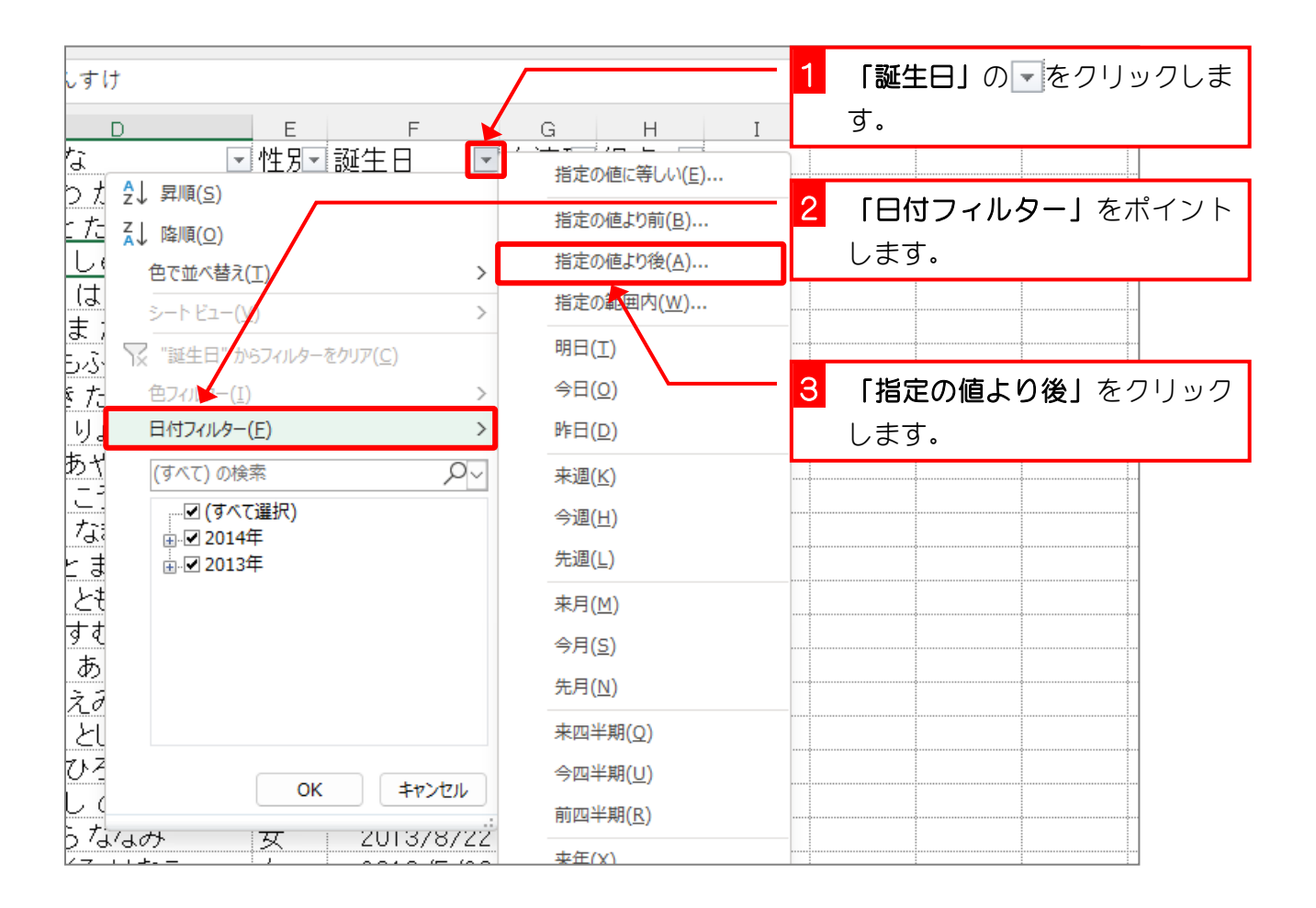

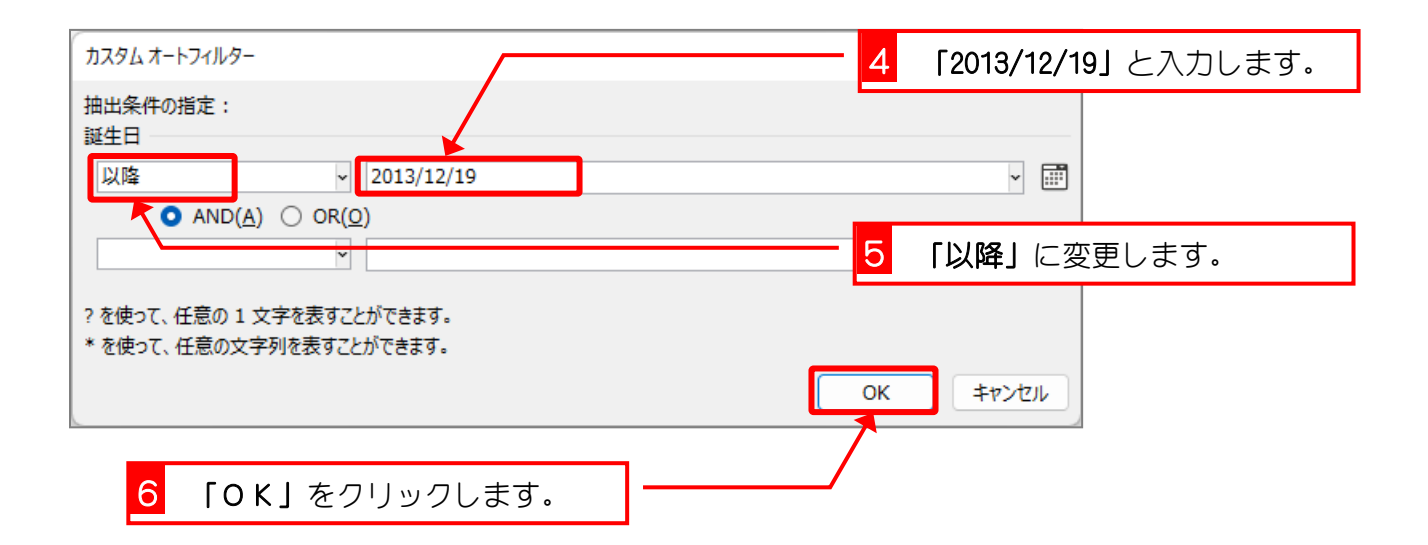

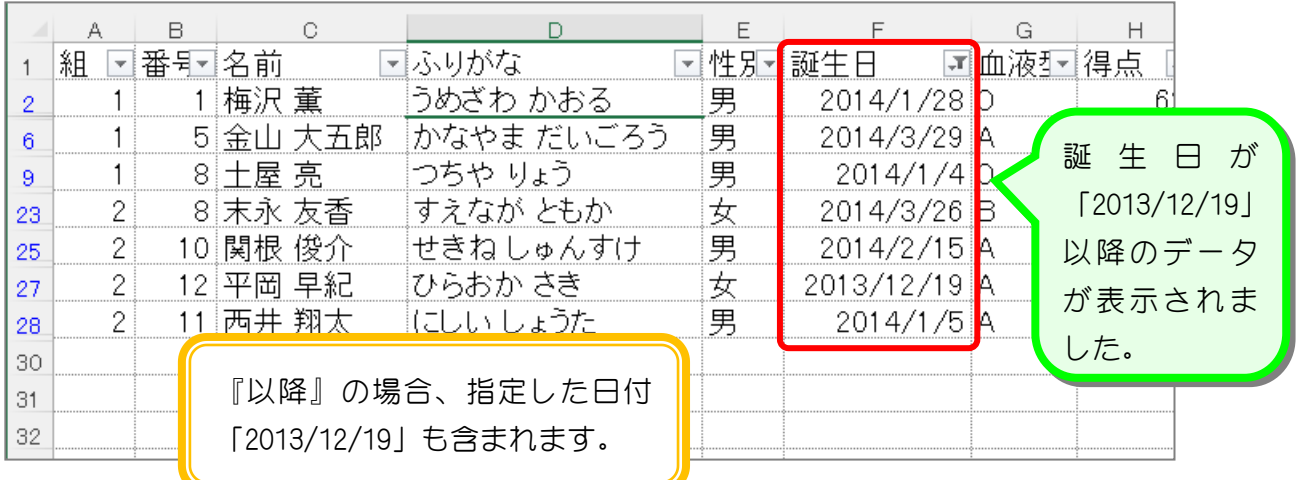

纯君思疑

■ 誕生日が「2013/5/12」以前のデータだけを表示しましょう。

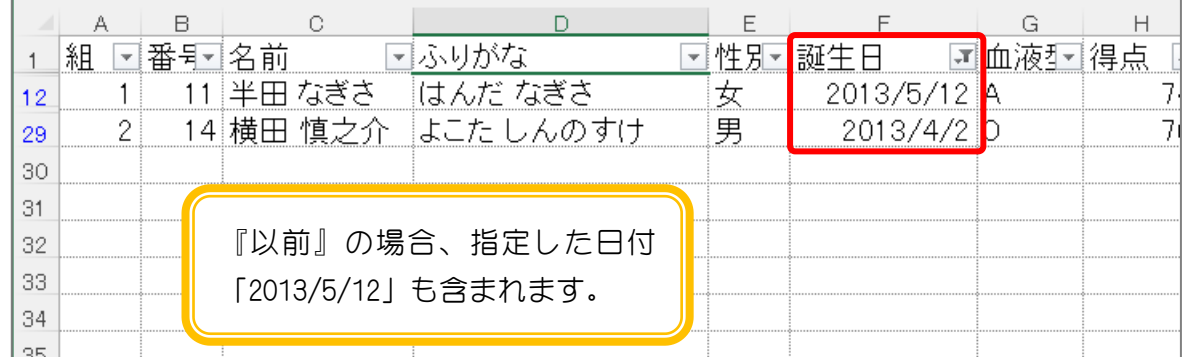

ヒント

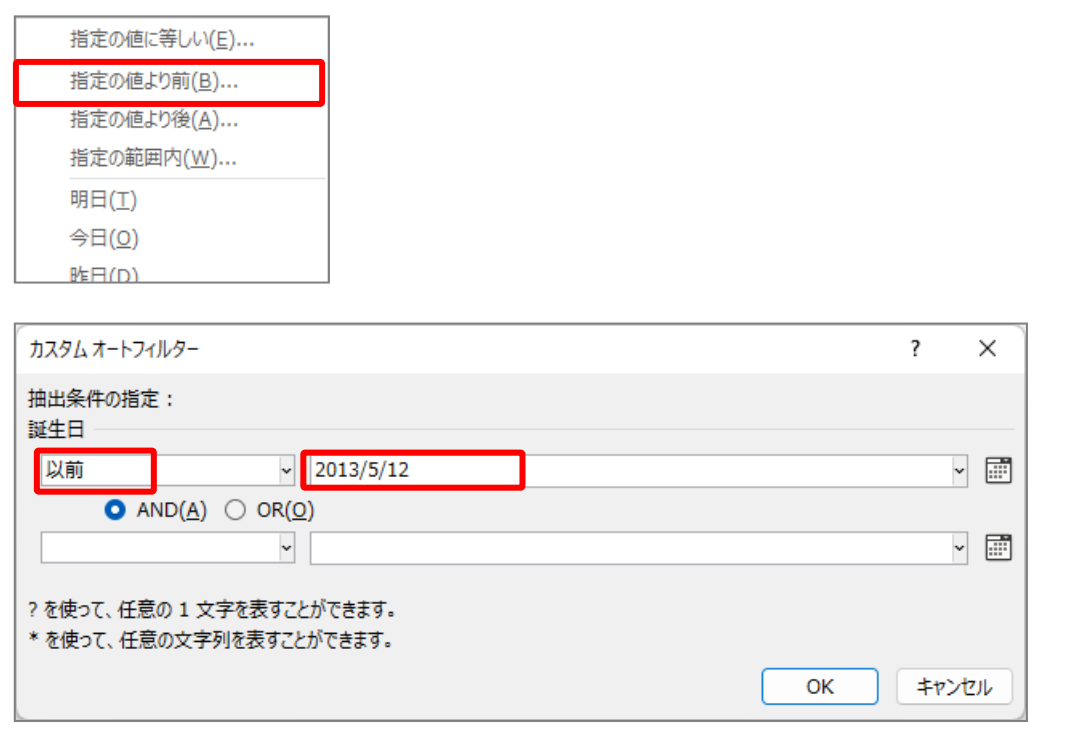

■ 誕生日のフィルターをクリアしましょう。

纯君思疑

- 次のすべての条件に合うデータを表示しましょう。
	- 誕生日が「2013/11/30」以前
	- 名前に「田」を含む
	- 血液型が「O」
	- 性別「女」

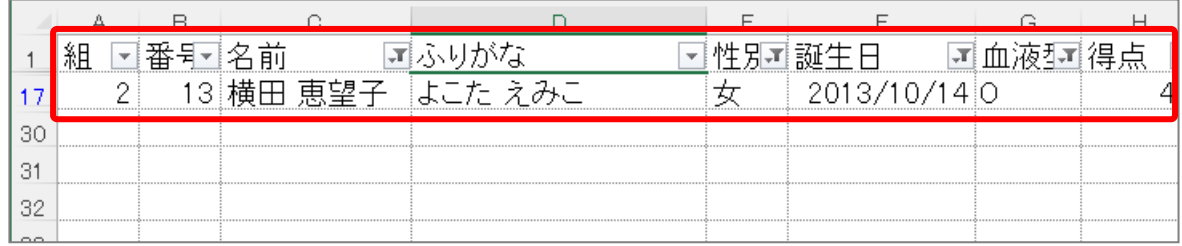

- すべてのフィルターの設定を解除しましょう。
- 「組」の昇順(小さい順)、「番号」の昇順(小さい順)に並べ替えましょう。

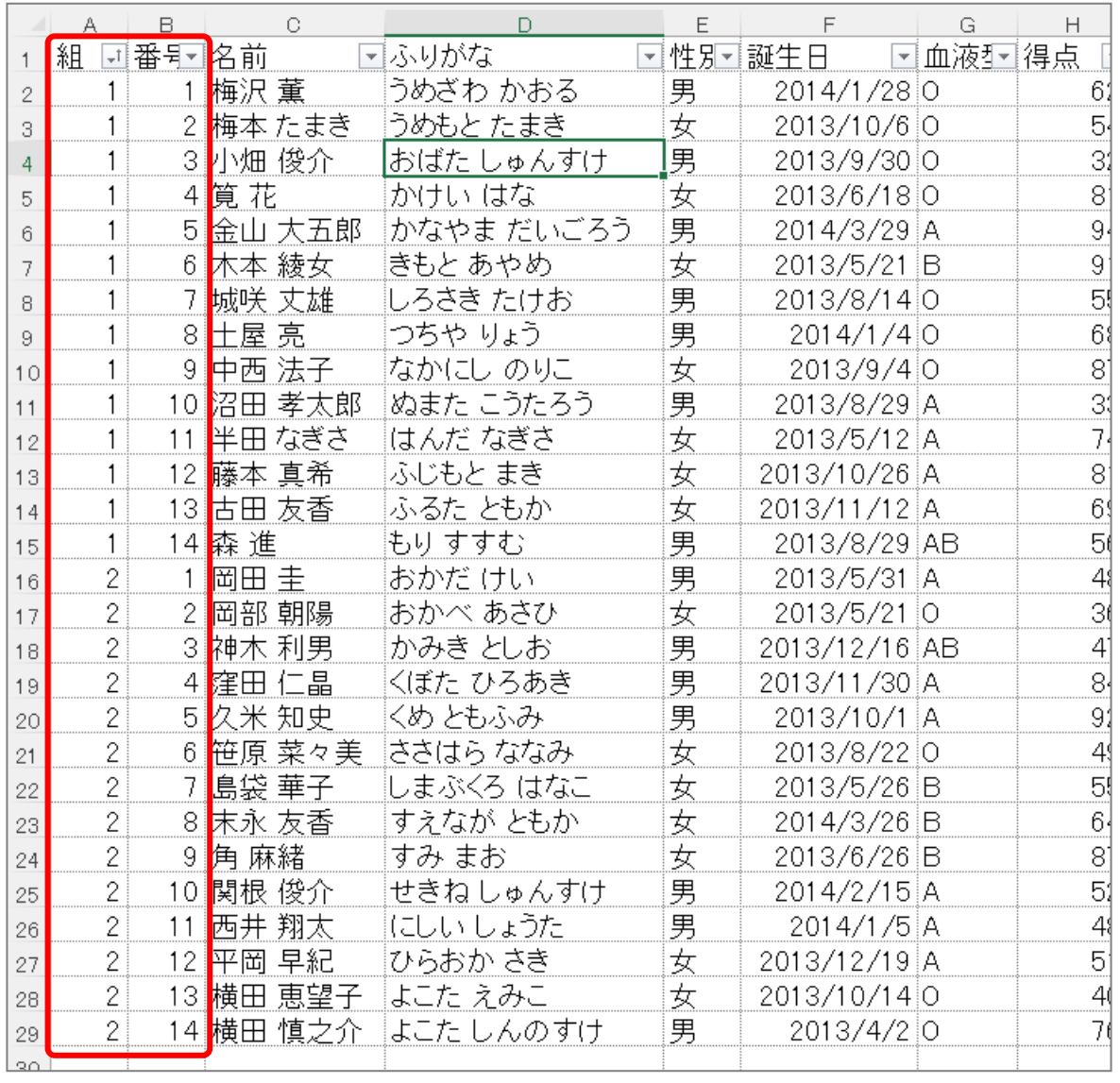

## STEP 9. フィルターをOFFにする

#### 1. フィルターをOFFにして、項目の横のボタンを消しましょう

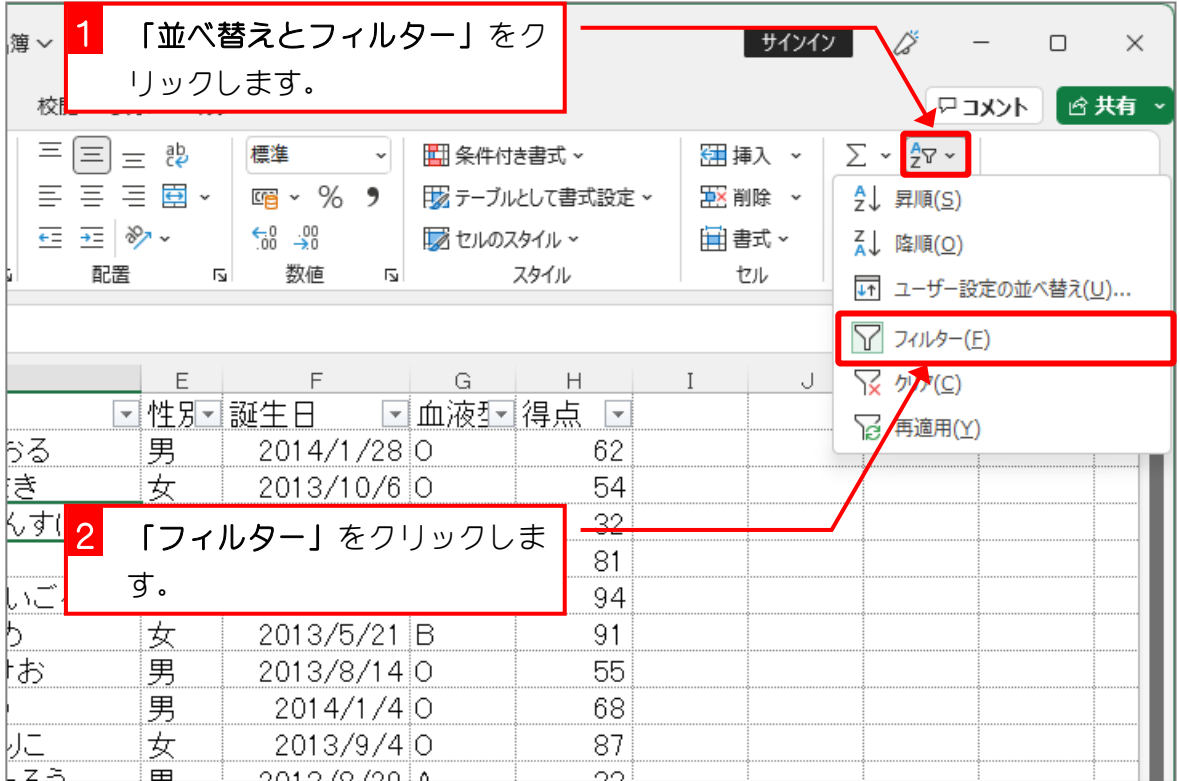

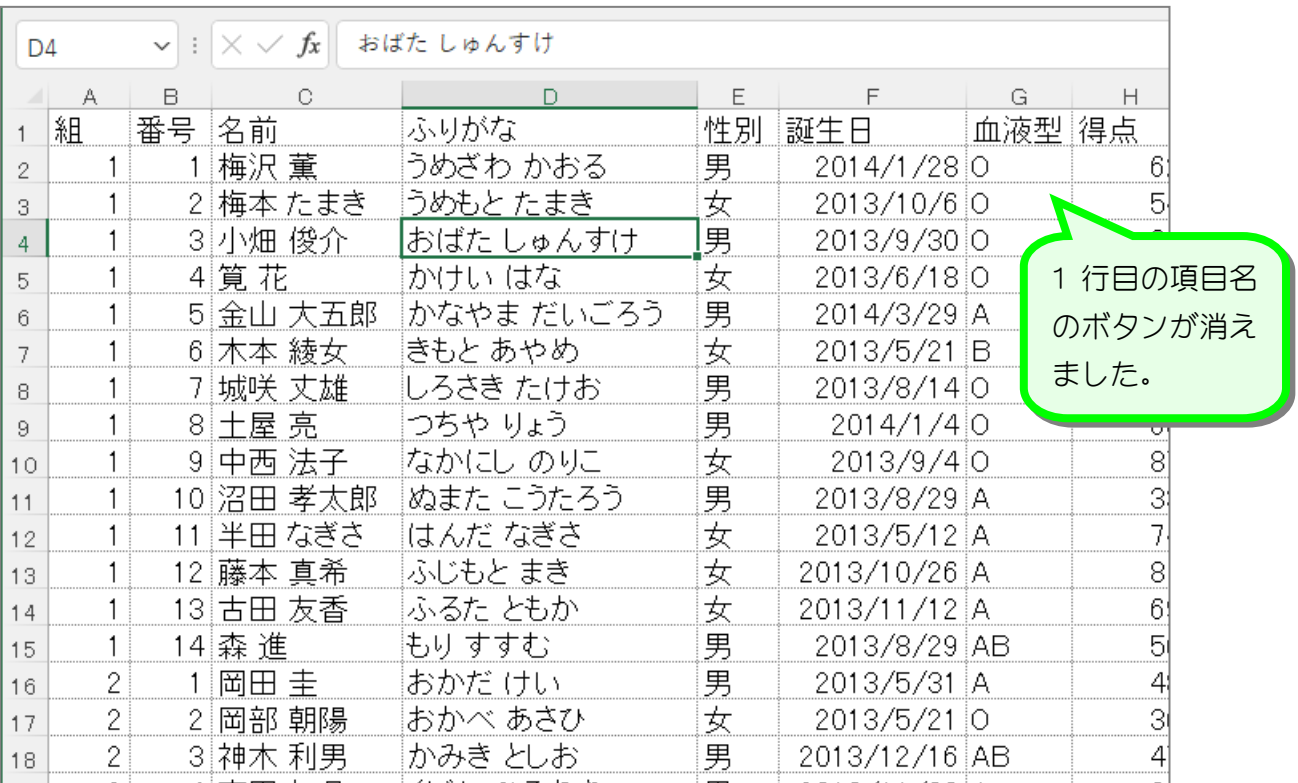

STEP 10. シートの中にある文字を探す (検索)

### 1. シートの中にある「田」という文字を探しましょう

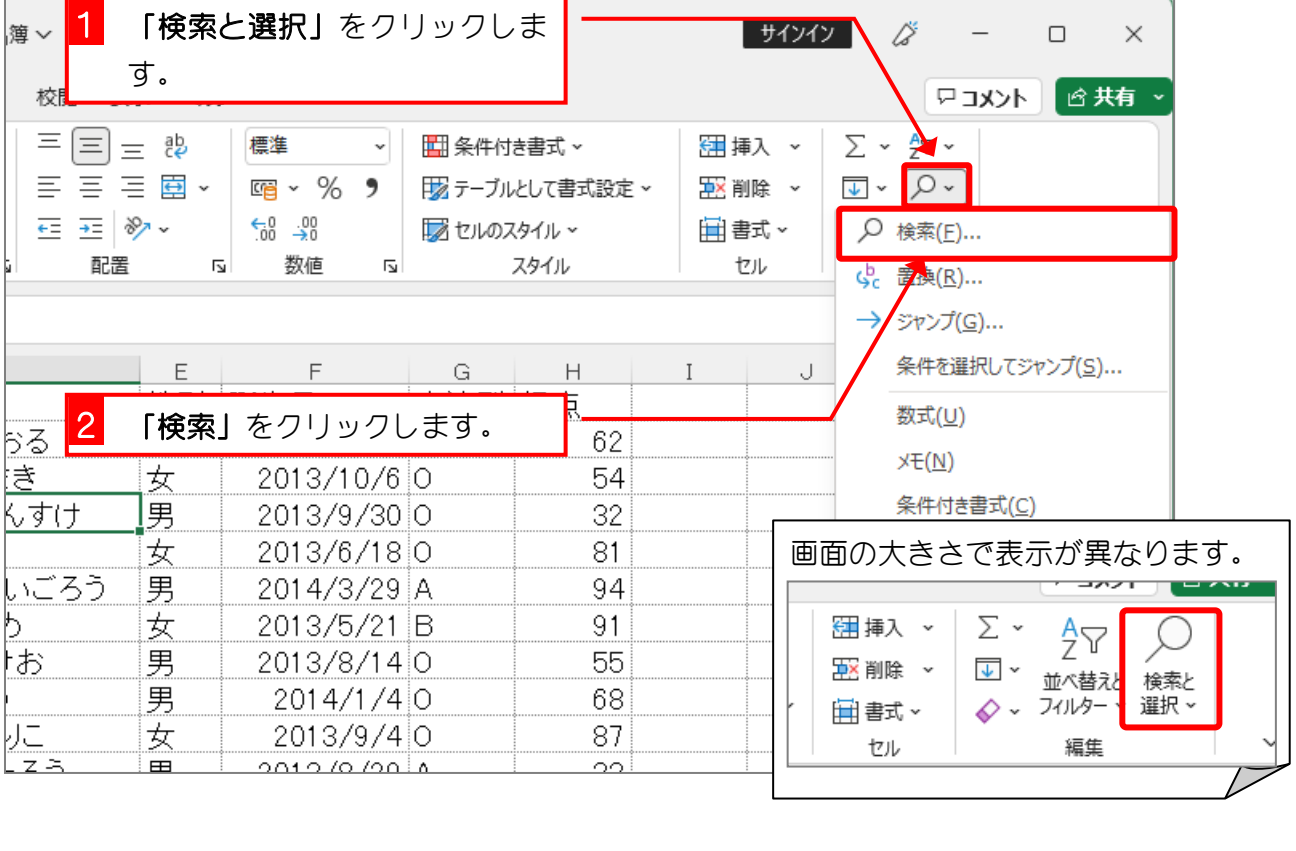

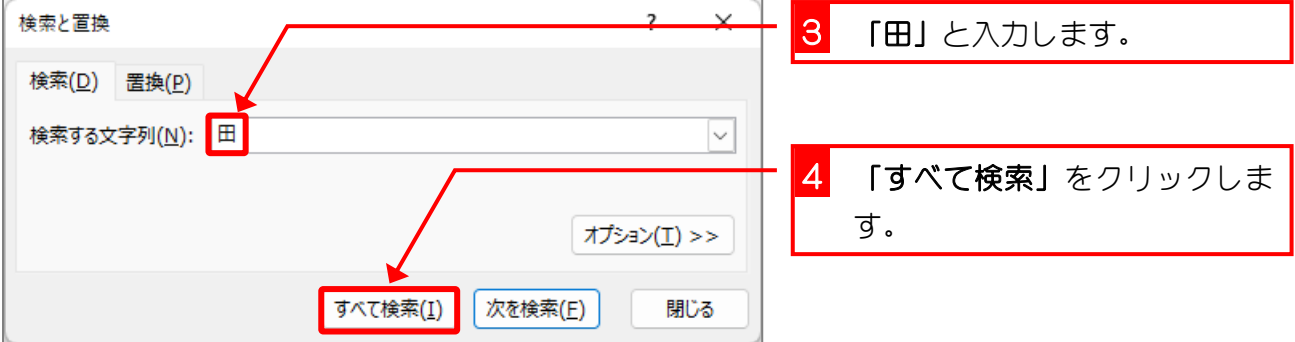

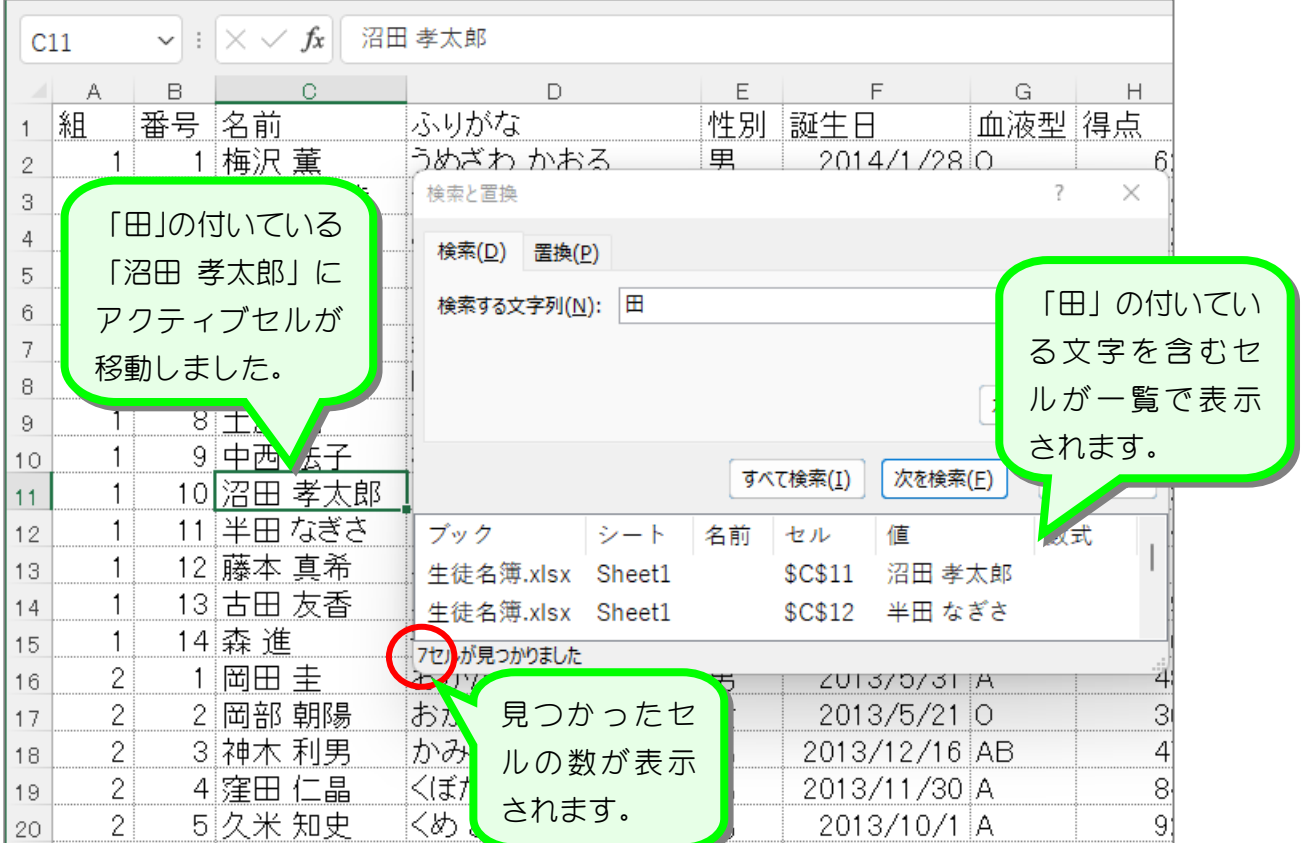

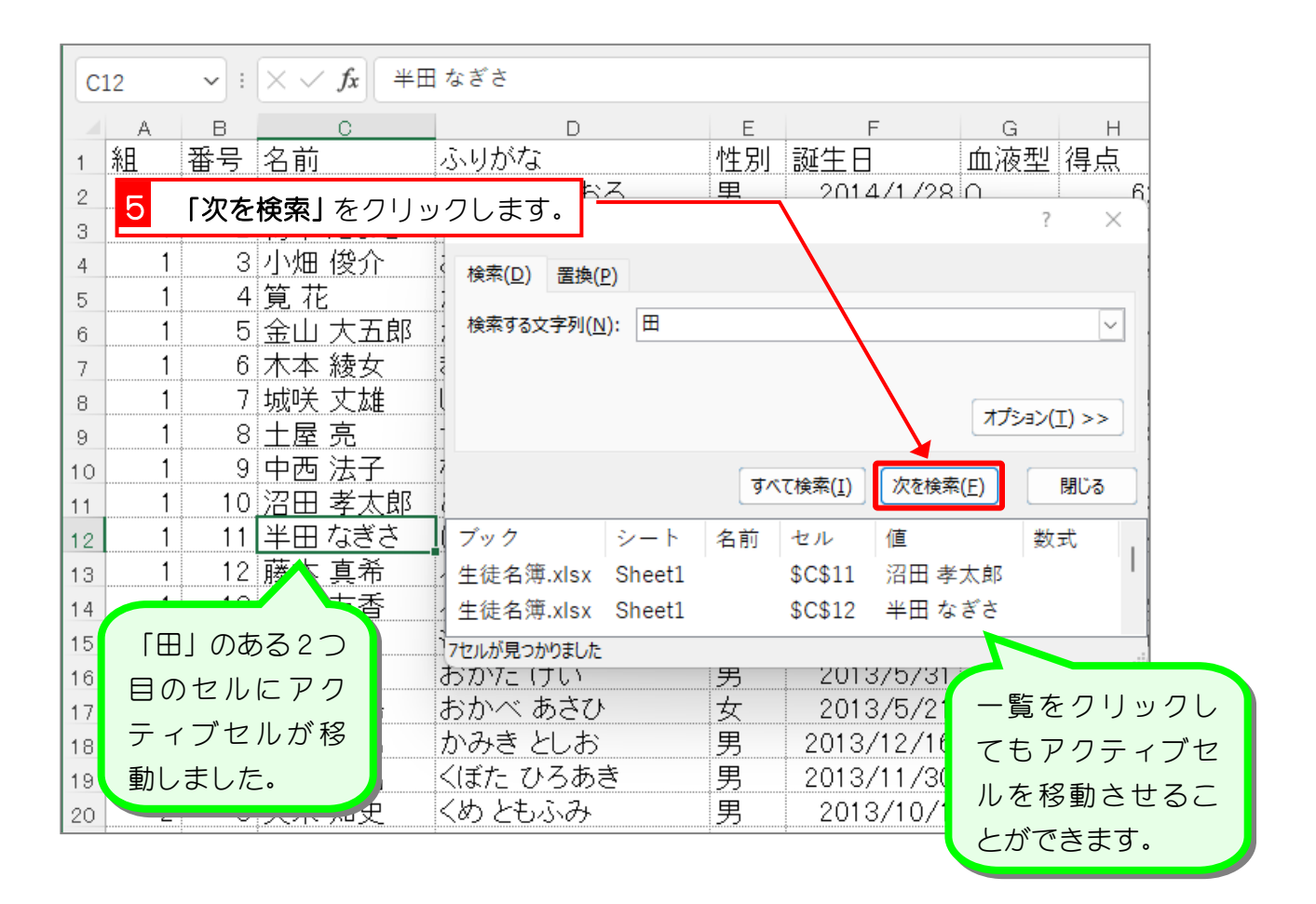